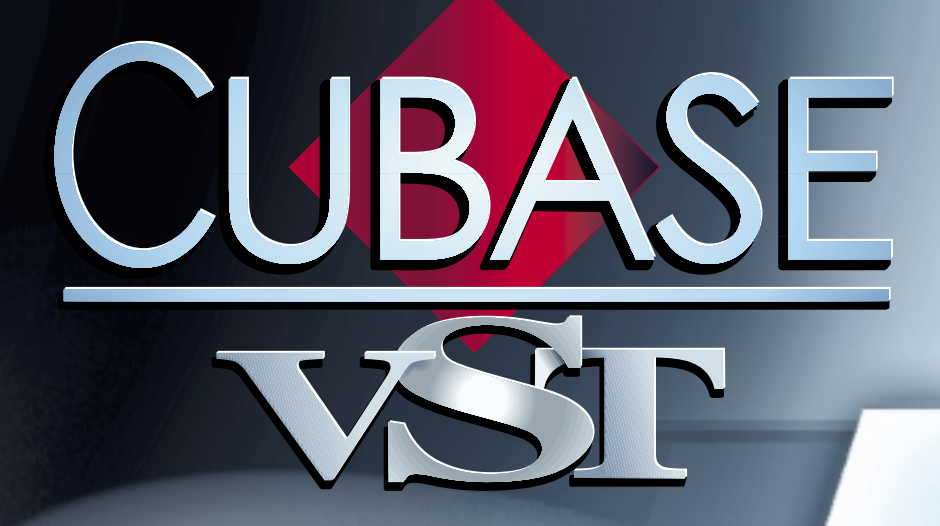

#### Getting into the Details Getting into the Details

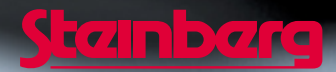

Operation Manual by Ernst Nathorst-Böös, Ludvig Carlson, Anders Nordmark, Roger Wiklander Quality Control: Cristina Bachmann, Heike Horntrich, Sabine Pfeifer, Claudia Schomburg

The information in this document is subject to change without notice and does not represent a commitment on the part of Steinberg Soft- und Hardware GmbH. The software described by this document is subject to a License Agreement and may not be copied to other media except as specifically allowed in the License Agreement. No part of this publication may be copied, reproduced or otherwise transmitted or recorded, for any purpose, without prior written permission by Steinberg Soft- und Hardware GmbH.

All product and company names are ™ or ® trademarks of their respective owners. Windows, Windows 95, Windows 98 and Windows 2000 are trademarks of Microsoft Inc.

© Steinberg Soft- und Hardware GmbH, 2000. All rights reserved.

## **Table of Contents**

#### **Setting up an Advanced Audio System**

- Introduction
- General Precautions
- A few words on Word Clock and Sample Rates
- What Devices can be used? Example Hook-ups
- About the Busing System
- Selecting Inputs for Mono, Stereo and Multi Recordings
- Routing Channels and Effects to Audio Outputs
- Application Examples

#### **Recording in High Resolution and Using TrueTape™**

- About this Chapter
- Selecting Recording Resolution
- The Available Recording Resolutions
- 

#### **How Cubase VST handles audio and MIDI**

- Why you should read this Chapter
- Audio Channels vs Tracks
- Audio Files
- Audio Segments and Events Non-Destructive Editing
- MIDI Inputs
- MIDI Outputs
- How Cubase VST records MIDI Channel data
- Rechannelizing The MIDI Channel setting for the Track
- Rechannelizing also works on Thruput!
- Turning off Rechannelization MIDI Channel "Any"

## **Stereo, Multi Channel and Multi Track Recording**

- Stereo audio recording
- Multi Channel Recording Channel "Any"
- Multi Track Recording

## **The Arrangement - More on what you can do with Parts and Tracks**

- Creating Parts
- Overlapping MIDI Parts
- Merging Parts
- About Cut, Copy & Paste
- Part Operations using the Toolbox
- Renaming Parts
- Ghost Parts
- Using the "Repeat" function
- Trim Events to Part
- Cut At Locators
- Insert At Locators
- Split At Locators
- Copy Locator Range
- Explode By Channel
- Merge Tracks
- Merge Audio Segments
- Merge Overlapping Parts
- Optimize Arrangement

## **Instruments**

- About Instruments
- Setting up
- Selecting Instruments
- Redirecting Instruments
- Working with Patch Names

#### **More about Play Parameters and the Inspector**

- What are Play Parameters?
- The Parameters
- Using the Multi Out feature
- Using the Randomize feature
- Using the Dynamic feature

#### **Program Changes and MIDI Volume**

- Why you should read this Chapter
- About Program Change
- Entering Program Change as a Play Parameter
- Recording or Entering Program Change in the Editors
- Which should I choose?
- About Bank Select
- About MIDI Volume
- Entering Volume as a Play Parameter
- Entering Volume in an Editor
- Entering Volume in the MIDI Track Mixer
- About Chase

#### **Working with SoundFonts**

- What are SoundFonts?
- Setting up for SoundFonts in Cubase VST
- Managing SoundFont Banks in Cubase VST
- Selecting a Bank and Patch for playback in Cubase VST

#### **Programming and Recording Mutes and Solo**

- Pre-programming Mutes
- Recording Mutes and Solo
- About editing recorded Mutes

#### **Folder Tracks**

- About Folder Tracks
- Using Folders

#### **Groups**

- About Groups
- How to use Groups The basic steps
- Building Groups
- Using Groups

#### **More about Quantizing and Grooves**

- About this chapter
- Using Groove Control<br>157 Importing and Manag
- Importing and Managing Grooves
- Using the Groove Tool
- Additional Quantizing Types

#### **The MIDI Editors - General Information**

- About this Chapter
- Similarities and differences between **Editors**
- Opening an Editor
- Closing an Editor
- Editing music during playback
- How Events are displayed in the **Editors**
- Moving around and the Goto pop-up menu
- Monitoring Events in the Editors
- Selecting and the To pop-up menu
- The Do pop-up menu
- The Info Line
- Quantize and Snap Values
- Creating Note Events
- Editing Notes
- Deleting Events
- Creating and Editing Continuous Data

#### **Step Recording**

- Introduction
- Preparations
- Entering notes and chords
- Using the Insert button

#### **Key Edit**

About this "Chapter"

#### **Drum Edit and Drum Tracks**

- About this Chapter
- About Drum Tracks and Drum Parts
- About Drum Maps
- Loading and Selecting Drum Maps
- Editing and Creating Drum Maps
- Saving your Drum Map
- Removing Drum Maps
- Editing Drum Parts in the Drum Editor
- Editing MIDI Parts in Drum Edit
- Converting between MIDI and Drum Parts

#### **List Edit**

- The Columns in the List
- Creating Events
- Editing in the List
- Editing in the Event Display
- Editing in the "Value 2" Display
- Hiding Events
- Using Mask
- About Quantizing and Functions

#### **Score Edit**

- About this Chapter
- Overview
- Getting the Score displayed correctly
- Editing several Tracks
- Manipulating Notes
- Chord Symbols
- Adding Text
- Moving and Duplicating Chords And **Text**
- Deleting Text and Chord Symbols
- Title, Comment and Copyright
- Printing

## **The Controller Editor**

- What can I do with the Controller Editor?
- Opening the Controller Editor
- Selecting which Event Types should be displayed
- Customizing the Display
- Creating and Editing Continuous data
- Various Functions on the Do menu
- Closing the Editor

## **Logical Edit**

- Why Should I Use Logical Edit?
- Opening Logical Edit
- Working with Presets
- Managing and Creating Presets
- Selecting Easy or Expert Mode
- Initializing the Settings
- How Logical Edit Operates
- About Setting Values
- Setting up Filters
- Applying a Filter
- Setting Up for Processing
- Processing Functions
- Expert Mode

## **Filtering and Mapping MIDI Data**

- Introduction
- Recording Filters
- Thru Filters
- Mapping Controller Messages
- The MIDI Input Transformer
- Remapping MIDI Inputs and Outputs

## **The MIDI Track Mixer**

- About this chapter
- The MIDI Track Mixer layout
- The Controls
- Automating the MIDI Track Mixer
- Customizing the MIDI Track Mixer
- What is GM/GS/XG?

#### **The Audio Pool**

- Introduction
- Overview of the Window
- Displaying Segments
- The Headings and Columns
- Customizing the View
- Finding Out how a Segment is used in the Song
- File Operations
- Handling "Missing Files"
- Creating Wave Images and Keeping them up to date
- Segment Operations
- Deleting Unused Portions of Audio Files (Erase Unused)
- Importing Audio Files into the Audio Pool
- Exporting Files and Segments
- Dragging Segments into Other Windows
- Preparing File Archives and "Masters"
- Saving and Loading the Audio Pool

#### **The Audio Editor**

- Introduction
- Opening the Audio editor
- About Events, Lanes and Segments
- About Zero Crossings
- Customizing the View
- Recording in the Audio editor
- Importing and Dragging Audio into the Editor
- Auditioning and Scrubbing
- Editing on the Info Line
- Changing Start and End Insets
- Working with Q-Points
- Moving Audio Events
- Duplicating and Repeating Events
- Using Cut, Copy and Paste
- Muting Events
- Splitting Events
- Deleting Events
- Adding and Editing Match Points
- Quantizing Audio Events
- Match Quantizing Audio
- Fitting Audio Events to the Loop
- Working with Grouped Events
- Creating Crossfades, Fade Ins and Fade Outs
- Using Cycled Recording for assembling a "perfect" take
- Changing the Volume and Panning of an Event
- Making an Event Play another Segment
- Exporting Events into Files

#### **Audio Functions**

- Introduction
- Applying the Processing
- The Functions

#### **The Wave editor**

- What is the Wave Editor?
- Precautions
- Opening Wave Editor Windows
- Adjusting the View
- Playing Back
- Selecting
- Working with Segments
- Turning the Selection into a File
- Cutting and Pasting Audio
- Applying Processing Functions

#### **Using an External Wave Editor**

- Why use an external Wave Editor?
- Precautions
- Setting which Wave Editor to use
- Editing in the selected Wave Editor

#### **Mixing Audio and using Effects**

- Introduction
- About Routing and Signal Paths
- Volume
- Panning
- EQ
- VST Dynamics
- Effects
- Using Dither
- Copying settings between Channels
- Saving Mixer Settings
- Loading Mixer Settings
- Group Channels
- ReWire Channels
- VST Instrument Channels
- VST Mixer Views
- Changing the Meter Characteristics
- Reset Switch
- Volume and Pan Automation Dynamic Events or VST Channel Mixer
- Automating the VST Channel Mixer

#### **Installing and using external effect plug-ins**

- About this chapter
- VST-native Plug-ins
- DirectX Plug-ins

#### **Remote Controlling VST Objects**

- About this Chapter
- Setting Up
- Writing Automation using Remote **Controls**

#### **VST Instruments**

- Introduction
- About the included VST Instruments
- Activating and Using Instruments in Cubase VST
- Automating a VST Instrument

#### **ReWire**

- Introduction
- Launching and Quitting
- Activating ReWire Channels
- Using the Transport and Tempo Controls
- How the ReWire Channels are handled in Cubase VST
- Considerations and Limitations

#### **The Input/Output Bus System**

- Introduction
- What you can do with the Bus system
- Activating Inputs
- Recording from an Input
- Activating and routing Output Buses
- Routing Audio Channels to Buses
- Sends and Effects

#### **Importing and Exporting Audio**

- Importing audio files into the Arrangement
- Mixing down to an audio file
- Including your MIDI music in the mixdown

#### **Working with ReCycle files**

- About ReCycle
- Using ReCycle files in VST
- About Tempo Changes and the last Segment(s)
- Importing into "Any" Tracks Polyphonic playback
- Editing Tips and Tricks

#### **Working with Mixman TRK files**

- Background Information
- Importing a Mixman TRK File

#### **Making the Most of the Event/ Segment Relationship**

- What is an Event really?
- What is a Segment really?
- Copying Audio Events

#### **Optimizing Audio Performance**

- Introduction
- Audio System Settings
- About the ASIO Control Panel dialogs
- Methods of Optimizing Performance
- Maintaining the Hard Disk

#### **The Master Track**

- What is the Master Track?
- Opening the Graphic Editor
- The Window Sections
- About the Tempo Display
- About Time Signature Events
- About Rulers and Positions
- Switching between Meter and Time based Display
- Moving around and setting Song Position
- About Hitpoints
- About the Toolbox
- Activate Master!
- Recording Tempo Changes
- Selecting
- Editing on the Info Line
- Redrawing the Tempo Curve
- Drawing new Events
- Moving Events Using the Mouse
- Duplicating Events
- Adding a Tempo Change at the Song Position
- Cut, Copy and Paste
- Deleting Events
- Repeating Events
- Creating Accelerandi and Ritardandi
- Reducing the number of Tempo Events
- Smoothing Tempo Event values
- Numerical processing of Tempo Events
- The Master Track List Editor
- Moving Master Track data between **Arrangements**

#### **Hitpoints**

- What can I do with Hitpoints?
- What are Hitpoints?
- About this Chapter
- Setting Out Hitpoints
- Editing Hitpoints
- Playing back Hitpoints via MIDI
- Linking Hitpoints
- Working with Tempo Matching
- Working with Straighten Up
- Tempo Mapping "freely recorded" Music using Time Locked Tracks

#### **Matching Audio and Tempo**

- Introduction
- Opening the Audio/Tempo Match Editor
- Adding and Editing Match Points in the Editor
- Making the Playback Tempo follow the Audio
- Making the Audio Follow the Tempo
- Creating a Groove template
- Using Snip at M-points

#### **Time Locked Tracks**

- What are Time Locked Tracks?
- Time Locking a Track
- Changing the Tempo
- Turning Time Lock On and Off
- Editing Time Locked Tracks
- Creating Multiple Tempi
- Things To Note

## **Synchronization**

- Introduction
- The two types of Sync Signals
- Cubase VST Master Or Slave?
- Synchronization and audio playback - Introduction
- If your Audio Hardware supports the ASIO Positioning Protocol
- If your Audio Hardware doesn't support the ASIO Positioning Protocol
- The Synchronization Dialog Box
- Internal Sync No External Synchronization used
- Synchronizing Cubase VST to MIDI Time Code (MTC) or Time Code via ASIO Positioning Protocol
- Synchronizing Cubase VST to MIDI Machine Control (MMC)
- About Frame Rates
- Synchronizing Cubase VST to another MIDI Device via MIDI Clock
- Synchronizing other Equipment to Cubase VST
- Transmitting Synchronization Signals while Cubase VST is synchronized to an External Source
- Song Start
- Time Display Offset
- Bar Display
- MROS Resolution and System Preroll
- Sync Options

## **Customizing Cubase VST**

- Why Customize?
- Creating a Custom Startup Song

## **Keyboard Commands, MIDI Remote Control and the Toolbar**

- Defining and Using Key Commands
- The Toolbar
- MIDI Remote Control
- The Default Key Commands

## **Track Views and Window Sets**

- Track Views
- About Window Sets
- Creating a Window Set
- Recalling a Window Set
- Renaming and Removing Window Sets
- Application Examples
- File Handling of Window Sets

## **Index**

# <span id="page-9-0"></span>**1 Setting up an Advanced Audio System**

## **Thank You for previewing this eBook**

You can read the full version of this eBook in different formats:

- > HTML (Free /Available to everyone)
- PDF / TXT (Available to V.I.P. members. Free Standard members can access up to 5 PDF/TXT eBooks per month each month)
- $\triangleright$  Epub & Mobipocket (Exclusive to V.I.P. members)

To download this full book, simply select the format you desire below

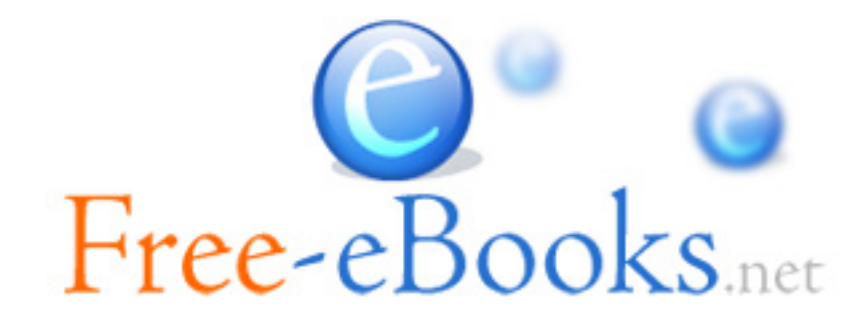